## **TUTORIEL SYNAPTIC**

par exemple, pour installer le pare-feu sur Q4OS

1. d'abord cliquer sur **Recharger** et laisser télécharger les éventuelles mises à jour

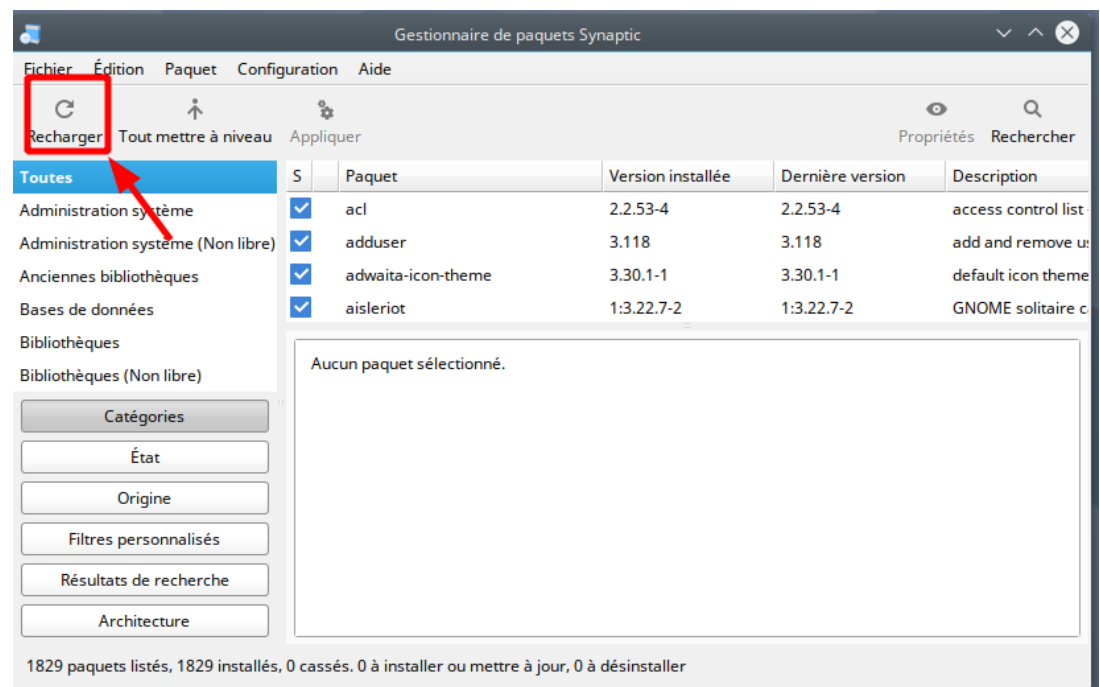

2. cliquer sur **Tout mettre à niveau**, valider les mises a jour essentielles

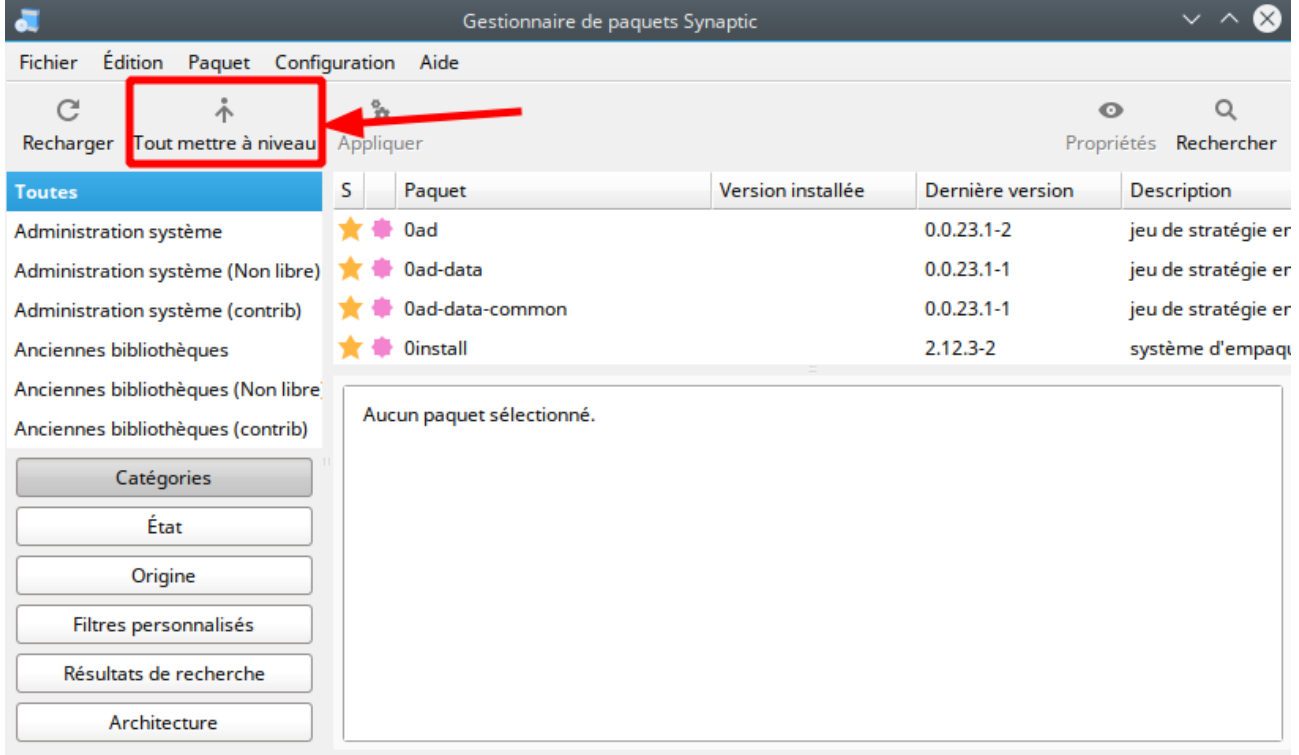

58681 paquets listés. 1829 installés. 0 cassés. 0 à installer ou mettre à jour. 0 à désinstaller

3. Cliquer sur **Rechercher** : taper **gufw** ( nom réel du paquet ) et cliquer sur **rechercher**

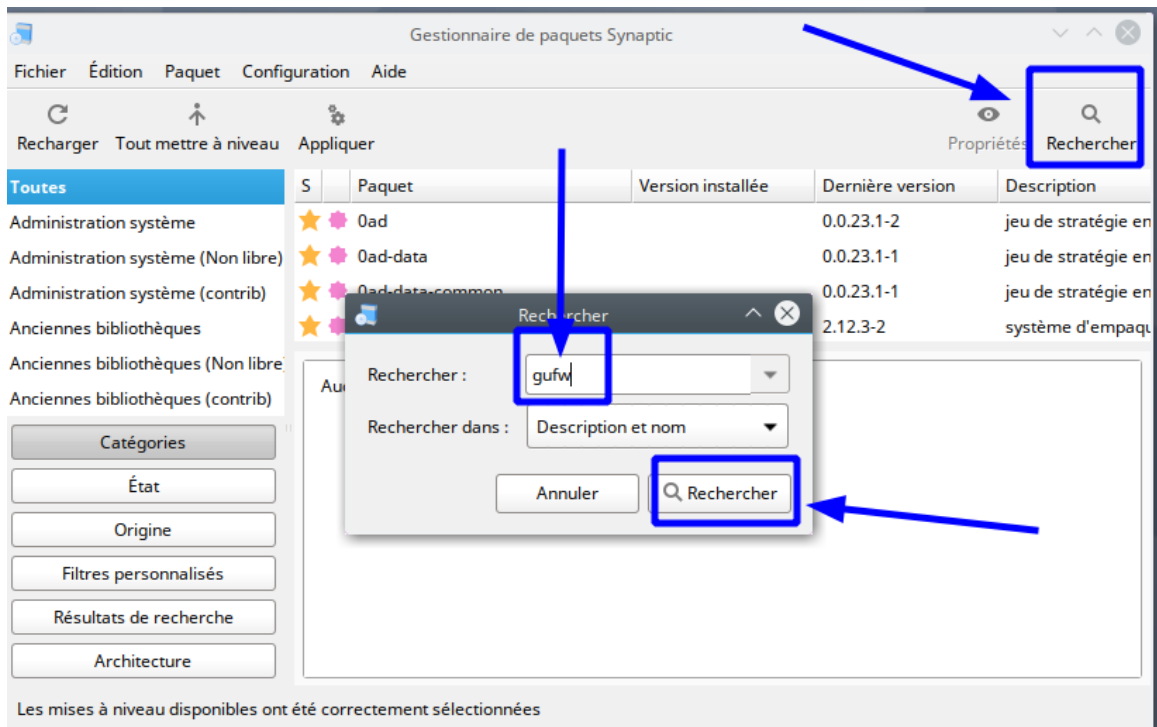

4. faire un ckic droit, cliquer sur « Selectionner pour installation » et sur Appliquer

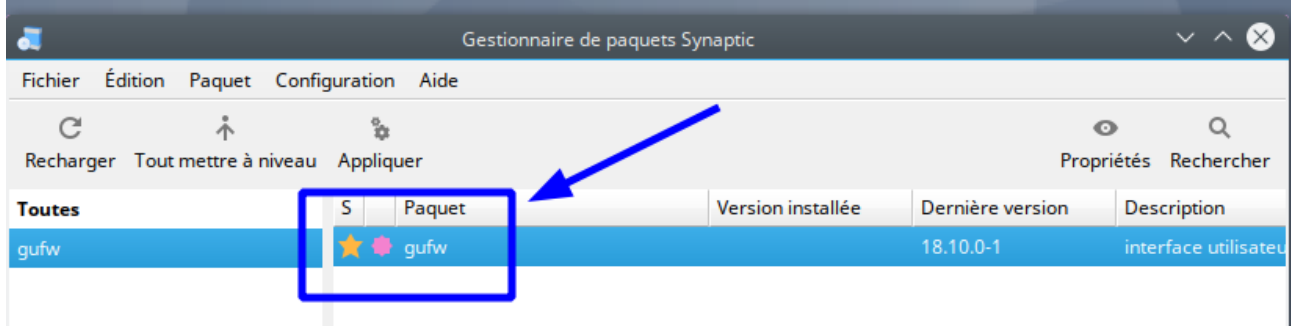

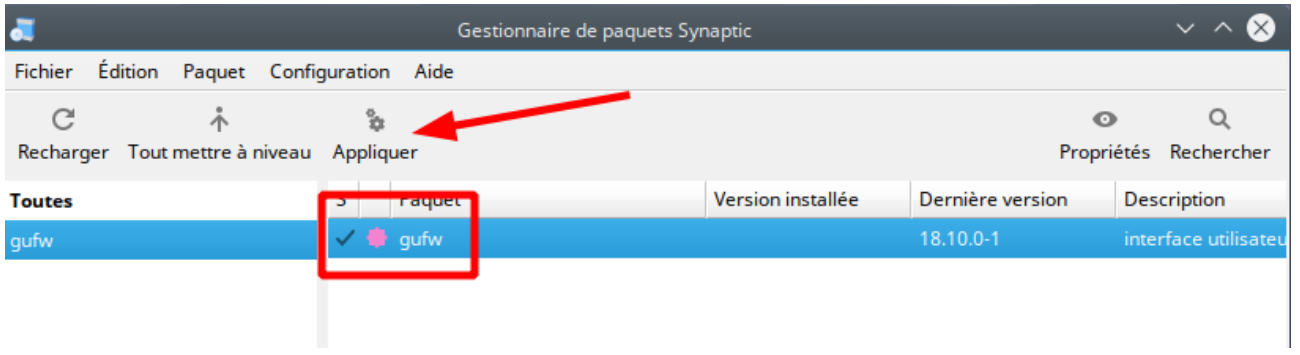

5. Appliquer les modifications, laisser télécharger et installer les logiciels

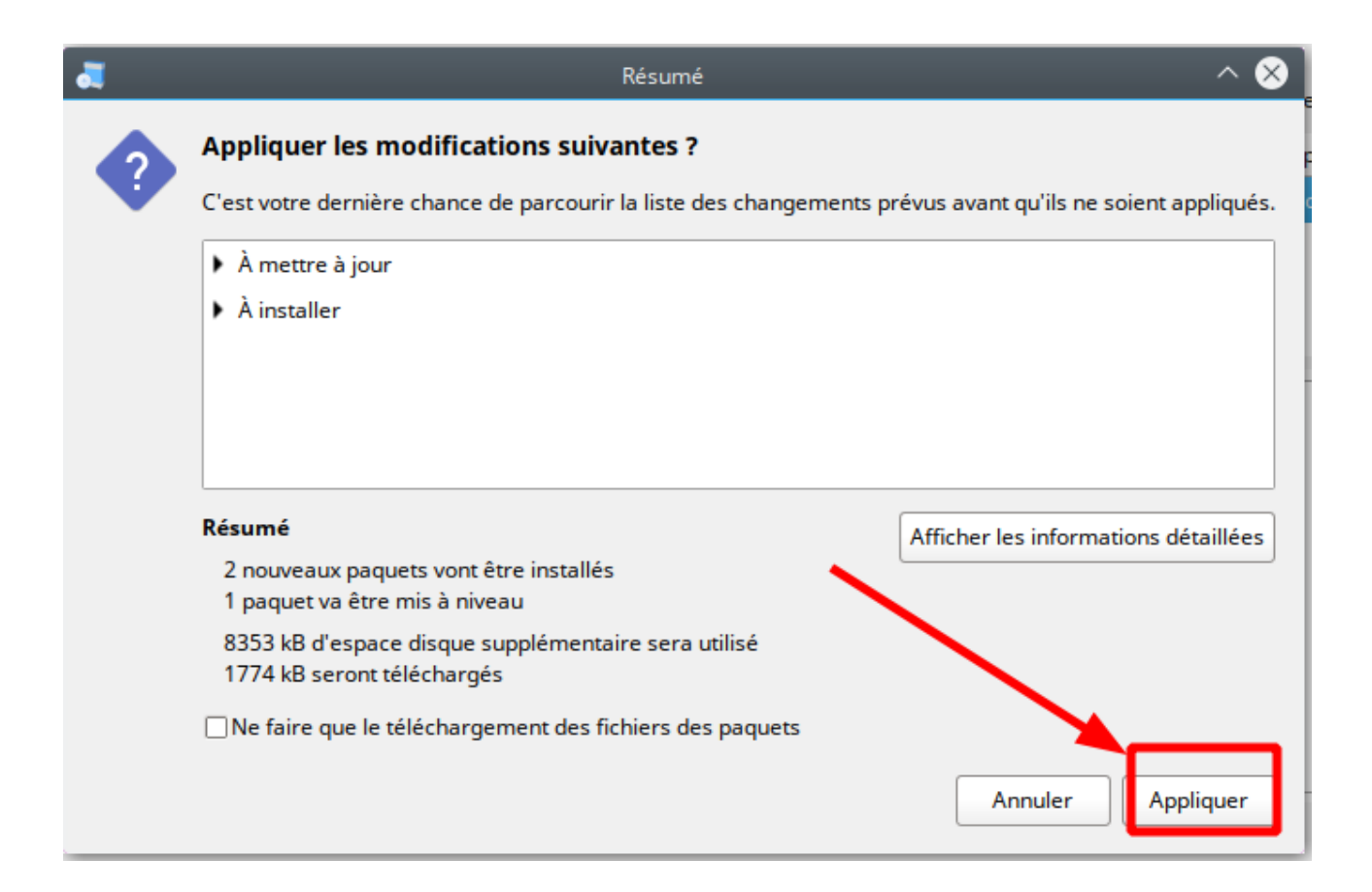

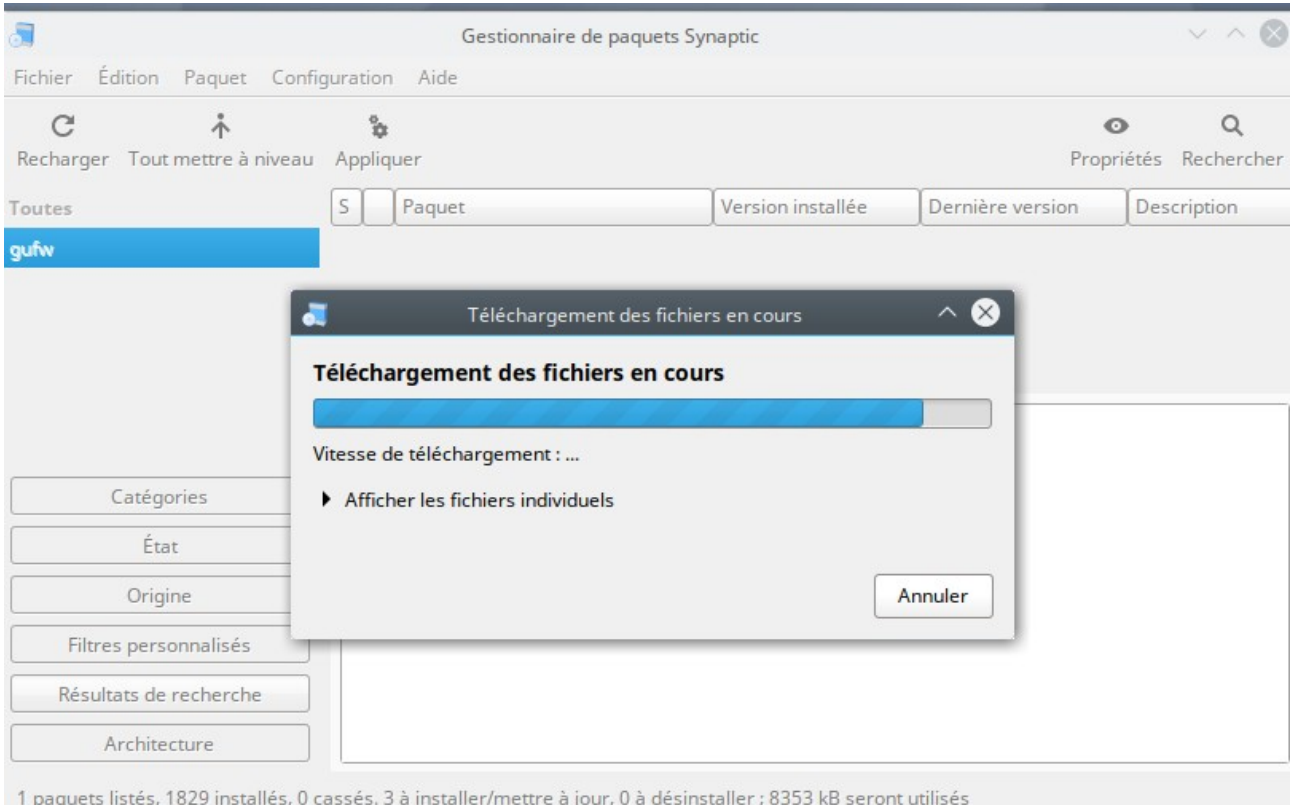

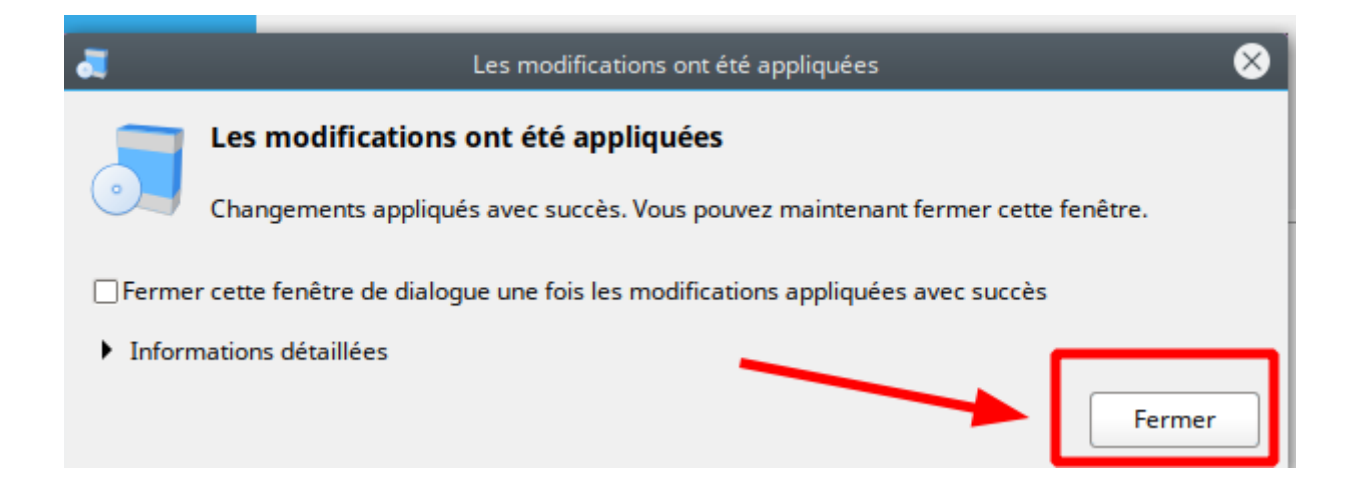

6. le pare feu est installé

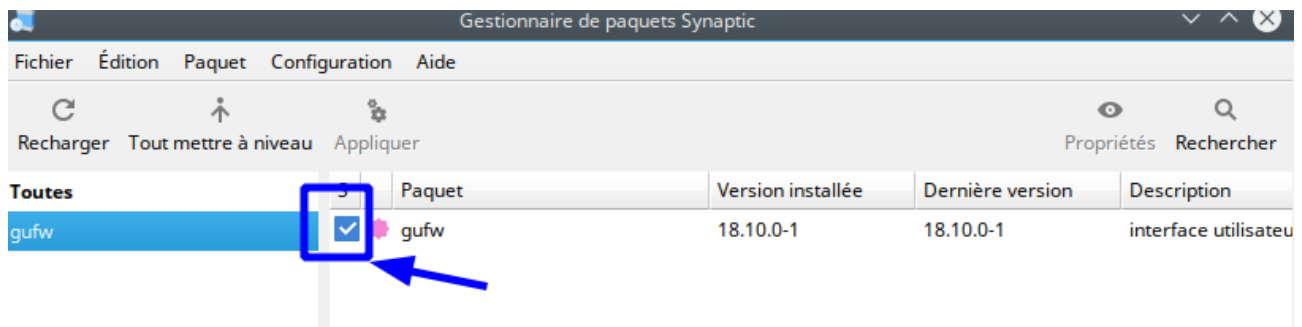